# The X30 Official Firmware Release Note (R0129)

① Release date : April 20th, 2017

② The version of updated firmware : R0129

③ Refer to the below for the contents updated from R0122 to R0129

## A. New Functions

1 Professional CD metadata & album cover art service company, Gracenote

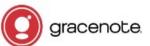

We integrated Gracenote service into the X30 to retrieve CD metadata and Album cover art for CD Ripping. As Gracenote is a professional CD metadata service company, you may get higher quality of metadata and album cover art for CD Ripping with X30.

## **X NOTICE**

But, for Gracenote service, we have to pay too much money to Gracenote company to arrange this service with free. So, we need to charge customers very small fee for these services. It costs five(5) EURO per service for one year. Can be extended for additional one year with five(5) EURO payment. Of course, if you don't like to Gracenote service with payment, CD metadata from freedb server and album coverart from Google, Amazon, Bing, etc will be available continuously like before.

#### Setup 🕸 (1) Go to SETUP>License. Network 2 Click 'License', then below screen will show up **Network Service Internet Service** System Time Firmware License 🕸 License % Two(2) services are available. One is CD metadata(Cd), the other is Gracenote(Cd) Album coverart(Cover) Gracenote(Cover) ③ Click one of them. For example, click 'Gracenote(Cd) Gracenote(Cd) There will be License Name and Device Key, which are needed to buy license from our website(License shop) License Name cd Device Key https://license.cocktailaudio.eu License shop: https://license.cocktailaudio.eu Buy (0:1 ④ Go to 'License shop' and buy it. **BB** License (5) After the payment is booked, you will automatically receive this Your Device don't have a license for license on a X30 reboot. this service at the moment. You can buy license in our online shop \* If you use payment services like Paypal or Credit Card, your at https://license.cocktailaudio.eu license will be activated within 15 minutes. If paid by Bank Transfer, ОК it will take around 2-3 business days

## **% How to buy license for Gracenote service**

#### 2 Change of ID3 Tag Edit Dialog Screen in CD Ripping

### 2-1. When multiple metadata exist in the metadata server

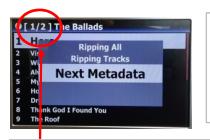

Insert CD into X30, then it will get metadata from Metadata Server.
 Press MENU key. 'Next Metadata' option will be available if multiple metadata for the CD exist in the Metadata Server
 You can select next metadata with this option.

This means that two metadata for the CD are available .

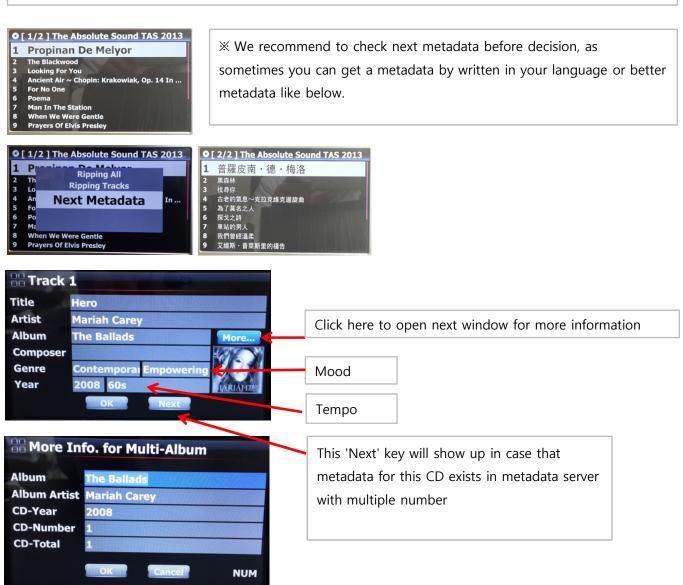

#### 2-2. More items are added into 'Display Mode' at SETUP/MusicDB

| Sarah Bright | man              |  |
|--------------|------------------|--|
| Lost In T    | Composer / Track |  |
| Can Our      | Composer / Album |  |
| Essentia     |                  |  |
| 1725         | Mood / Track     |  |
| All My Lo    | -                |  |
| First We     | Mood / Album     |  |
| Beyond 1     | Titles           |  |
| Deja vu      | THES             |  |
| True Ballads |                  |  |
| Surfacing    |                  |  |

More items like Mood/Track, Mood/Album, Year, Import Time, etc are added to 'Display Mode' option for MusicDB.

| Display Mode                   | Mood          |
|--------------------------------|---------------|
| Artist / Album<br>Album Artist | Mood          |
| Genre / Track                  | Empowering    |
| Genre / Album                  | Sophisticated |
| Genre / Artist / Album         | Sensual       |
| Album                          | Romantic      |
| Composer / Track               | Yearning      |
| Composer / Album               | Sentimental   |
| Mood / Track                   | Upbeat        |
| Mood / Album                   |               |
| Title                          | Excited       |

## 3 How to merge all tracks of Multi-Album already ripped separately into one folder(on album)

-

| THE WORK<br>GREAD<br>BALL<br>WILL WILL WILL WILL WILL WILL WILL WI                                                                                                    | For example, you have Multi-Album, The world's Greatest Ballads, which is composed of three(3) CDs. You already ripped them separately.                 |
|----------------------------------------------------------------------------------------------------|----------------------------------------------------------------------------------------------------|
| ● Album<br>Chason Collection<br>The Perfect Sound 2015 原音精選<br>DSD256_dsf<br>dsd-test                                                                                                    | ① Completing CD ripping for all three CDs, go to MusicDB. There will be three(3) albums like left picture.                                              |
| The Perfect Sound 2016 原音精選<br>The Ballads<br>The World's Greatest Ballads<br>The World's Greatest Ballads [Disc 2]<br>The World'S Greatest Ballads                                                                                                    | CD1 CD2 CD3                                                                                                    |
| Album Chason Collection The Pe Rename DSD25 Cover Art dsd-te: Album Edit The Pe Album Edit The Ba Artist / Track The Wc Artist / Album Greatest Ballads [DISC 2] The World'S Greatest Ballads ]                                                                                                    | <ul> <li>2 Place cursor on the CD2(2nd Album) and press MENU key</li> <li>3 Confirm 'Album Edit' to open Tag Edit screen like below picture.</li> </ul> |
| More Info. for Multi-Album Album Vorld's Greatest Ballads [Disc 2] Album Artist CD-Year CD-Year CD-Number CD-Total CD-Total CD-Total CCD-Total CCD-Cancel NUM                                                                                                    | ④ Cursor will be on Album name like left picture. Press OK key to open<br>'Album Help' screen like below.                                               |
| Album Help         The Vocal Album         The Way Up / Pat Metheny Group         The Works for Flute CD 1 / Nicolet, Bennett, Bar         The Works for Flute CD 2 / Aure'le Nicolet, Benn         The World's Greatest Ballads [Disc 2]         The World's Greatest Ballads         The World's Greatest Ballads         The World's Greatest Ballads         The Young Ones / Cliff Richard         The incomparable Rudolf Serkin (Disc 2) / Rudo | (5) Look for the Album of CD1 and select it with OK key                                                                                                 |
| Change CD-Number     Do you want change CD-Number to '2                                                                                                    | 6 Left screen will show up to get CD number. Select OK and confirm it.                                                                                  |
| OK Cancel                                                                                                    |                                                                                                    |
| More Info. for Multi-Album           Album         The World's Greatest Ballads           Album Artist         Various Artists           CD-Year         2011           CD-Number         2           CD-Total         2                                                                                                    | <ul> <li>⑦ Then, Tag Edit screen of CD2 will get proper Album name and CD number like Left.</li> <li>⑧ Select OK and confirm it.</li> </ul>             |
|                                                                                                    |                                                                                                    |

#### Album Chopin : Piano Concertos

Chason Collection The Perfect Sound 2015 原音精選 DSD256\_dsf dsd-test The Perfect Sound 2016 原音精選 The Ballads The World'S Greatest Ballads The World'S Greatest Ballads

#### Album

Lemonade Chopin : Piano Concertos Chason Collection The Perfect Sound 2015 原音精選 DSD256\_dsf dsd-test The Perfect Sound 2016 原音精選 The Ballads The World's Greatest Ballads

#### The World's Greatest Ballads

[All] The World's Greatest Ballad [CD1] The World's Greatest Ballads / Various Art... [CD2] The World's Greatest Ballads / Various Art... [CD3] The World's Greatest Ballads / Various Art... O CD2(2nd Album) was merged to CD1(1st Album. There will be just two
 Albums(CD1 and CD3) like left screen.

% For CD3(3rd Album), you may send it to the CD1(1st Album) by the same procedure as above.

<sup>(1)</sup> Finally, there will be only one Album like left. Click it. There will be four folder like left. There will be all tracks in the [All] folder(Album)

### 4 When ripping CD, how to merge all tracks of Multi-Album into one folder(on album)

(5) Select OK and confirm it

| Title    | I Just Can't Stop Loving Y | ou       |
|----------|----------------------------|----------|
| Artist   | Michael Jackson            |          |
| Album    | The World's Greatest Balla | More     |
| Composer |                            |          |
| Genre    | Contemporal Empowering     | GREATEST |
| Year     | 2011 50s                   | BALLADS  |

| The Vocal  | Album                                          |
|------------|------------------------------------------------|
| The Way I  | p                                              |
| The Well , | / Jennifer Warnes                              |
| The Work   | for Flute CD 1                                 |
| The Work   | for Flute CD 2                                 |
| The W      | orld's Greatest Ballads                        |
| The Young  | Ones                                           |
| The incom  | parable Rudolf Serkin (Disc 2)                 |
| The radie  | t voice of Barbara Bonney                      |
| TheThe Be  | st Of Two Worlds                               |
| Theme An   | Variations On Beethoven's Allegretto From Symp |

The same album name already exists. Do you want to merge this album to the existing album ?

OK

| 🖗 Album                                                                                                    | The World's Greatest Ballads                                                                                                    |
|----------------------------------------------------------------------------------------------------|----------------------------------------------------------------------------------------------------|
| [2038] Best Audiophile Voices VII<br>[2040] (XRCD) JVC XRCD Sampler<br>[2043] Acoustisc Reference CD the 3rd Editon Special Project<br>[2053] Chesky Records Jazz Sampler & Audiophile Test CD<br>[2066] Showcase Opus 3<br>[2067] Best Audiophile Voices III<br>[2088] Chesky Records - The Ultimate Demonstration Disc<br>[2097] Marantz Hi-End Audiophile Test Demo SACD<br>[2103] Denon Hi-Fi Check CD<br>[2104] Test & Burn-In CD | [All] The World's Greatest Ballads<br>[CD1] The World's Greatest Ballads / Various Artists<br>[CD2] The World's Greatest Ballads / Various Artists |
| The World's Greatest Ballads                                                                                                    |                                                                                                    |

For example, you have Multi-Album, The world's Greatest Ballads, which is composed of three(3) CDs. You already ripped CD1

① Insert CD2 and try ripping procedure. You will meet Tag Edit screen like left. Place the cursor on the Album name and press OK.

② Then, you will see 'Album Help' screen like left, and the cursor will be placed on the album which has same 1st alphabet as CD2's album name. This will help you to look for the CD1 easily.

③ Place the cursor on the CD1 album and press OK.

continued

#### 5 Commercial version of NTFS driver and HFS+ driver is adopted

We ported 'commercial version of NTFS driver and HFS+ driver to the X30 kernel to provide highperformance read/write access to storage formatted by NTFS or HFS+ also. Originally X30 supports high speed Linux(ext3) file system. So, you can enjoy high performance in file transferring with NTFS, HFS+ or Linux(ext3) formatted storages. For example, for copy or backup, etc.

#### 6 Query Error when using Storages(HDD or USB) formatted with non-commercial version of NTFS driver

| Resume Play     |  |
|-----------------|--|
| Play in Browser |  |
| Factory Reset   |  |
| HDD Sleep       |  |
| Format Storage  |  |
| File System Fix |  |
| Brightness      |  |
| Alarm           |  |
| Auto Shutdown   |  |
| Scroll Speed    |  |
| List Line Count |  |

If you try using storages formatted with non-commercial version of NTFS driver with the X30 new firmware, X30 may not detect it properly at first booting, and say 'Query Error'. In this case, please try running 'File System Fix' at SETUP

## 7 Function of Multi-Cutting(Auto-Cutting) for recorded file

You can record iRadio, AUX In, Analog/Digital In of X30. With this new function, you can cut the file into each track by auto or by manual. To understand this function, you need to understand each key's function well by reading this manual very carefully.

**※** NOTICE: This function works in Browse mode only for most of file format. But, after running this function, all tracks(files) cut will be 'WAV' file format.

#### 7-1 How to set 'cutting point' by auto

| NDD1/My Recording/AUX IN<br>↓ Up Dir<br>2016-12-28 0839.wav                                                                                | J       2016-12-28 0839         2016-12-28 0839         No Cover Art         02:37 ▶ 28:27       1/1 | ① Look for recorded file in Browse<br>mode and play it                                          |
|----------------------------------------------------------------------------------------------------|----------------------------------------------------------------------------------------------------|-------------------------------------------------------------------------------------------------|
| 2016-12-28 0839         Repeat One         Repeat All         Multi-Cut to wav         Slide Show         Normal         00:36 ▶ 28:27 1/1 | Analyze waveform for multi-cut Analyzing waveform 00:24 08:66                                        | ② Press MENU key and confirm 'Multi-<br>Cut to wav' to start analyzing<br>waveform of the file. |

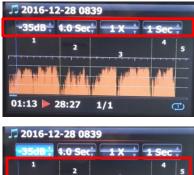

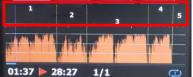

There are four(4) spins to set 'cutting point'.

- % Press MENU key to toggle Enable/Disable for these spins
- % Role of each spin
- -. -35 dB: to set max dB value for auto cutting. Scope settable: -30dB~-40dB
- -. 4.0 Sec: to set duration for the above max dB value. Scope settable: 0.1  $\sim$  5 Sec

% For example, if you set -35dB and 4.0Sec, 'cutting point' will be created automatically at the points where volume level -35dB below and the volume level(-35dB below) lasts for over 4 seconds

- -. 1 X: to zoom graph by 1X, 2X, 4X, 8X, 16X ~ 128X
- -. 1 Sec: to set 'seek time' unit when moving 'playing point' by

LEFT/RIGHT arrow key. Scope settable: 0.1~30 sec

- -. 1/2/3/4/5: Number of track which will be cut
- -. Vertical green line: Cutting point
- -. Vertical blue line: Current playing point

## 7-2 How to set cutting point by manual

- 1 You have to disable four(4) spins.
- 2 You can seek cutting point you want by LEFT/RIGHT key
- (For this job, you can set 3rd spin and 4th spin properly)
- ③ You can set 'current playing point' as 'cutting point' by pressing UP arrow key

④ By pressing DOWN key, you can remove 'cutting point' within 10 sec and closest to 'current playing point'.

### 7-3 How to start cutting

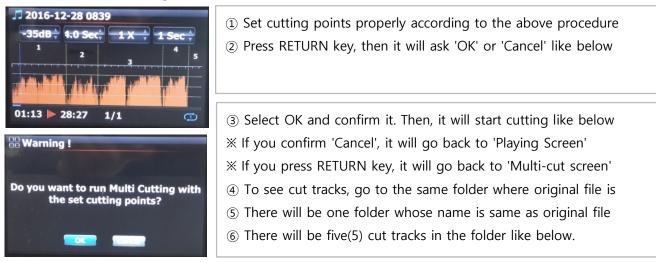

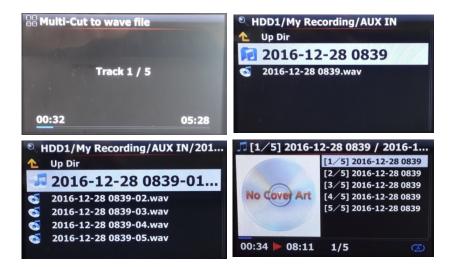

## 7-4 Role of each key on 'Multi-Cut Screen'

1) All keys of remote control except for VOL BAL, VOL+/-, PAUSE/PLAY, SETUP and POWER don't work

2) MENU key: to toggle Enable/Disable for four(4) spins

### 7-4-1 When Spin is enabled

### <Buttons on the front of X30 unit>

- -. OK : to go to next spin
- -. JOG spinning : to up/down spin value
- -. MENU : to disable Spin

#### <Keys of remote control>

- -. OK : to go to next spin
- -. LEFT/RIGHT: to move Spin to left/right
- -. UP/DOWN : to up/down Spin value
- -. MENU : to disable Spin

### 7-4-2 When Spin is disabled

#### <Buttons on the front of X30 unit>

- -. OK : to toggle Play/Pause
- -. JOG spinning : to seek 'current playing point' by the value of forth Spin
- -. JOG spinning with JOG pressed : to seek 'cutting point'
- -. MENU : to enable Spin

#### <Keys of remote control>

- -. OK : no working
- -. LEFT/RIGHT: to seek 'current playing point' by the value of forth Spin
- -. UP : to set 'current playing point(vertical blue line)' as 'cutting point(vertical green line)'
- -. DOWN : to remove the cutting point within 10 seconds and closest to the current playing point
- -. MENU : to enable Spin

#### 7-4-3 Regardless of Spin Enable or Disabled

- -. INPUT on the unit : to set 'current playing point(vertical blue line)' as 'cutting point(vertical green line)
- -. STOP on the unit : to remove the cutting point within 10 seconds and closest to the current
- -. NEXT/PREVIOUS of remote control : to seek 'cutting point' to right/left
- -. -15/+15 of remote control : to work just as original role

1.<u></u>.

- -. CAP/NUM of remote control : to toggle 'Seek to percent mode' or 'Jump to track mode' of the numeric keys
- -. Numeric keys of remote control
  - \* in 'Seek to percent mode' : to seek by 0%, 10%, 20% within current displaying area
  - \* in 'Jump to Track mode' : to seek to starting point of each cutting area
- -. STOP of remote control : no working

### 8 Function of Jump to a song on Playing Screen

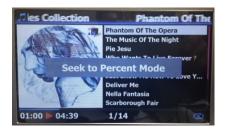

We added 'function of Jump to a Song Mode' on Playing Screen. Press CAP/NUM key of remote control to toggle 'Seek to Percent Mode and 'Jump to a Song Mode'

\* Jump to a Song Mode : Press numeric key to seek a song

\* Seek to Percent Mode : Press numeric key to go to a certain playing position.

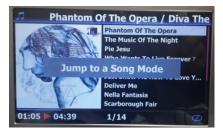

## 9 Album Art Image Seeking

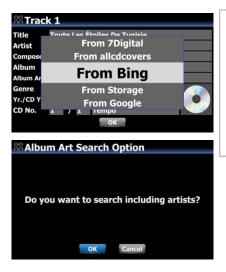

7 KS 8 TŨV 9 WXY CAPINUM NOW PLAYING REC LYRICS VOL+

2 ABC

3 🚠

6 MN

When you look for Album cover art via Bing, Google, etc, the X30 will ask you if you will search it based on 'including artist'.

If you select 'OK', it will search Album art based on Album name +Artist . If you select 'Cancel', it will search it based on Album name only.

### 10 Simplification of MusicDB Menu structure

| ֎ Album                                                                                                    | 🔍 Album                                                                                                    |     |
|----------------------------------------------------------------------------------------------------|----------------------------------------------------------------------------------------------------|-----|
| Live at Kowstone, Vol. 1                                                                                                    | Live Mood / Album                                                                                           | 0   |
| First Le                                                                                                    | First LC Titles                                                                                             | ke  |
| Chason                                                                                                    | Chason                                                                                                    |     |
| Facts A Views >                                                                                                    | Facts A Artist / Track                                                                                      | cla |
| Superfi Unconverted Songs                                                                                                    | Superfi Artist / Album                                                                                      |     |
| Grieg : History                                                                                                    | Grieg : Album Artist / Album                                                                                | 0   |
| YO-YO MA PLAYS ENNIO MORRICONE                                                                                                    | YO-YO MA PLAYS ENNIO MORRICONE                                                                              |     |
| Heavy Weather                                                                                                    | Heavy Weather                                                                                               | Sc  |
| 26. a.u.                                                                                                    | Allours                                                                                                    |     |
| Album                                                                                                    | @ Album                                                                                                    |     |
| Album                                                                                                    | Album     Live at Keystense Vol. 1                                                                          |     |
| Live at Koustone, Vol. 1                                                                                                    | Live Cover Art                                                                                              | Fi  |
| Live of Vouctors Vol 1<br>First & History                                                                                                    | Live Cover Art<br>First Lo Album Edit                                                                       |     |
| Live<br>First Lc<br>Chasor                                                                                                    | Live<br>Cover Art<br>First Lc<br>Chason<br>Album Edit                                                       | Fil |
| Live to Konstance Volution<br>First Lo<br>Chasor History<br>Facts A File Operations >                                                                                                    | Live Cover Art<br>First Lc<br>Chasor Album Edit<br>Facts A<br>Libra S                                       |     |
| Live the sector of the sector of the sector | Live Cover Art<br>First Lc<br>Chason<br>Facts A<br>Libra S<br>Superfi Delete                                |     |
| Live<br>First Lc<br>Chasor<br>Facts A<br>File Operations ><br>Uracity Source<br>Superfitions ><br>Unconverted Songs                                                                                                    | Live Cover Art<br>First Lc<br>Chasor Album Edit<br>Facts A Export Songs<br>Superfi Delete<br>Grieg : Rename |     |
| Live Volution<br>First Lo<br>Chasor File Operations ><br>Superfit Views >                                                                                                    | Live Cover Art<br>First Lc<br>Chason<br>Facts A<br>Libra S<br>Superfi Delete                                |     |

On MusicDB file list screen, press MENU key to open menu popup window. We classified to 4 groups like '**File Operation', 'Views', 'Unconverted Songs' and 'Histroy'.** 

File Opersation and Views will show you sub menu if you press it.

## 11 Added user option for Background Backup

| Backup Music DB<br>Do you want shutdown when backup is<br>completed ? | When you try 'Background Backup', the X30 will ask you 'if you want to<br>shutdown when backup is completed.<br>If choose 'Yes', the X30 will shut down by itself after backup. If choose<br>'No', it will show you message 'Backup is completed' for 3 seconds. |
|-----------------------------------------------------------------------|----------------------------------------------------------------------------------------------------|
| Yes No                                                                |                                                                                                    |

### 12 Automatic File System Check & Fix in booting up

We added 'Automatic File System Check & Fix' procedure in booting up. If X30 finds out something wrong in file system of local hard disk during booting up, it will run File System Fix function automatically.

### 13 Automatic Ripping(Auto Rip) function

| Setup<br>sic DB               | When you want to rip many CDs, this function will be helpful.                              |
|-------------------------------|--------------------------------------------------------------------------------------------|
| l Ripping                     | ① Go to SETUP>CD Ripping> Set it as ON (※ Default: OFF)                                    |
| lio<br>work                   |                                                                                            |
| work Service<br>ernet Service | ② Insert CD into CD drive                                                                  |
| e<br>e                        | ③ X30 will start CD ripping and eject CD by itself after finishing ripping                 |
| ware                          | without pressing any key                                                                   |
| d Ripping                     |                                                                                            |
| Rate<br>lity                  |                                                                                            |
| o Rip Format<br>DB TextCode   | X NOTICE                                                                                   |
| DB Install                    | 1) If CD ripping is not successful, X30 will show up 'error message' and                   |
| DB Update<br>DB Delete        |                                                                                            |
| o Rip                         | will wait for your confirmation.                                                           |
|                               | <ol> <li>After ripping, you don't like metadata or album cover art missing, you</li> </ol> |
| uto Rip<br>Off                | can edit the ablum tag info and get new album cover art through 'Albur                     |
| On                            |                                                                                            |
|                               | Edit' and 'Cover Art' functions                                                            |
|                               |                                                                                            |
|                               |                                                                                            |
|                               |                                                                                            |

#### 14 Added one more mode, Random in Playing Mode option

We added one more mode, Random, which will play songs randomly, but a song may be repeated. X NOTE : Shuffle : play songs randomly, but any song will not be repeated.

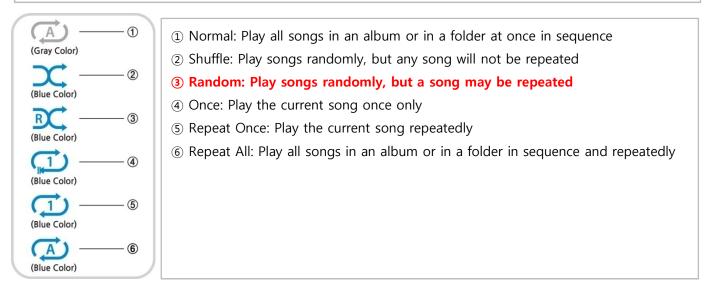

## **B. Improvement**

### 1 Long text scrolling for head title and selected text only

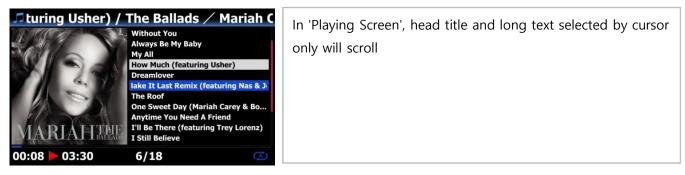

### 2 The function to set 'Playing Section' for section repeat

### <u>**※ How to set 'Playing Section'</u>**</u>

#### [Playing Screen]

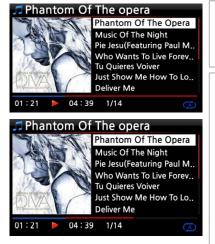

① On the Playing Screen, if you press LEFT ARROW key at a certain point, the point will be 'starting point'.

② If you press RIGHT ARROW key at a certain point, the point will be 'ending point'.

X NOTE

 If the 'Playing Section' is set, it will play repeatedly on the playing section
 Numeric key(jump function) or -15/+15 SEEK Key of remote control will be helpful to set 'playing section' easily. **%** In case that 'playing section' is already set, each key works like below.

\* -15(SEEK) Key : Pressing the -15 Key one time makes 'Playling Point' move backword by 15 seconds playing time.

\* +15(SEEK) Key : Pressing the +15 Key one time makes 'Playling Point' move forward by 15 seconds playing time.

\* LEFT ARROW Key : When 'Playling Point' is below 50% of total playing time, LEFT ARROW key will make 'Starting Point' move backword by 0.25 seconds

\* RIGHT ARROW Key : When 'Playling Point' is below 50% of total playing time, RIGHT ARROW key will make 'Starting Point' move forward by 0.25 seconds

\* LEFT ARROW Key : When 'Playling Point' is over 50% of total playing time, LEFT ARROW key will make 'Ending Point' move backword by 0.25 seconds

\* RIGHT ARROW Key : When 'Playling Point' is over 50% of total playing time, RIGHT ARROW key will make 'Ending Point' move forward by 0.25 seconds

- \* PREVIOUS key : 'From current point to end' will be playing section.
- \* NEXT key : 'From beginning to current point' will be playing section.
- \* STOP key : Playing section will be cleared.

## 3 The function to cut the file ( to cut 'playing section') < NOTE > This cutting function works on Browser only

## <u>**※ How to cut the file (playing section)**</u>

| <ul> <li>● HDD1//Radio Recording</li> <li>▲ Up Dir</li> <li>✓ FM - Start It Up.mp3</li> </ul> | <ul> <li>For example, you recorded iRadio like left screen.</li> <li>① If you go into 'IRadio Recording' folder of HDD1 via Browser, there will be the recorded file (FM - Start It Up.mp3)</li> <li>② Play the file</li> </ul> |
|-----------------------------------------------------------------------------------------------|----------------------------------------------------------------------------------------------------|
| FM - Start It Up<br>FM - Start It Up                                                          | ③ Set 'Playing Section' as mentioned on the number 1 like above.                                                                                                    |
| 00:53 04:02 1/1                                                                               |                                                                                                    |
| FM - Start It Up<br>Repeat One<br>Repeat All<br>Cut to Wave file<br>Slide Show<br>Normal      | <ul> <li>④ Press MENU key to show up POPUP</li> <li>⑤ Select 'Cut to Wave file' and confirm it with OK key</li> </ul>                                                                                                    |
|                                                                                               | 6 Progress message,                                                                                                    |
| Cutting<br>HDD1/IRadio Recording<br>Up Dir<br>FM - Start It Up.mp3<br>FM - start It Up.wav    | <ul> <li>⑦ Go into 'IRadio Recording' folder. There will be same name of Wave file.</li> <li>※ If you cut a Wave file, serial number will be added at the end of the file name.</li> </ul>                                      |

- 4 <u>Clear the bug of remaining time display for the 1st file during File Converting procedure in Browser</u>
- 5 Clear the bug that PAUSE function doesn't work properly in Airable Radio Playing
- 6 Clear the bug that one song only is repeated when you try playing songs during CD Ripping
- 7 Improved to play i-radio PLS file
- 8 Changed name for Radios to Airable Internet Radio

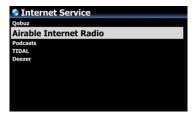

- 9 Low level volume adjustment(1~50: by 1dB, 51~100: by 0.5dB)
- 10 Clear the bug that volume control doesn't work properly when optical input is connected
- 11 <u>Micro adjustment of threshold value of the signal strength(from -45dB to -75dB) to improve WiFi</u> re-connection ability after device re-boot
- 12 <u>Clear the bug that device crashes when trying playing the song or item in TIDAL or Deezer, which is</u> <u>unplayable via WebInterface</u>
- 13 <u>When ripping several tracks only out of total tracks, X30 screen will show ripping track number/number</u> of total track selected, instead of total track number in the album.
- 14 <u>Clear the bug that codec info doesn't show up on the screen properly when playing FLAC or AAC on the</u> <u>TIDAL via WebInterface</u>
- 15 When X30 works as UPnP server, we improved X30 to send song files by alphabet ascending order(A-->Z)
- 16 Clear the bug related to Volume Correction Factor function
- 17 Clear the bug that device doesn't recognize CD in case that the device is off and on with CD inserted
- 18 Clear the bug that some data is missing in MusicDB backup
- 19 Clear the bug that file format info doesn't display propery in playing TIDAL and Deezer
- 20 <u>To display Popup for 2 seconds, which shows remote key mode(NUM, CAPS, SYM) in MusicDB Search</u> <u>function</u>
- 21 App Server is updated
- 22 OSD languages(German and Dutch) are updated
- 23 Others(Micro-Adjustment for system stabilization, etc)

Thank you very much